# **ARIB** Presto

## **Información general de Presto**

**Presto es un programa especializado en la gestión de costes y tiempos de la construcción a lo largo de todas las etapas del proyecto. Este documento describe los procesos más generales.** 

**Copyright © 2024 by RIB Software GmbH and its subsidiaries** 

This publication is protected by copyright, and permission i obtained from the publisher prior to any prohibited

## Índice

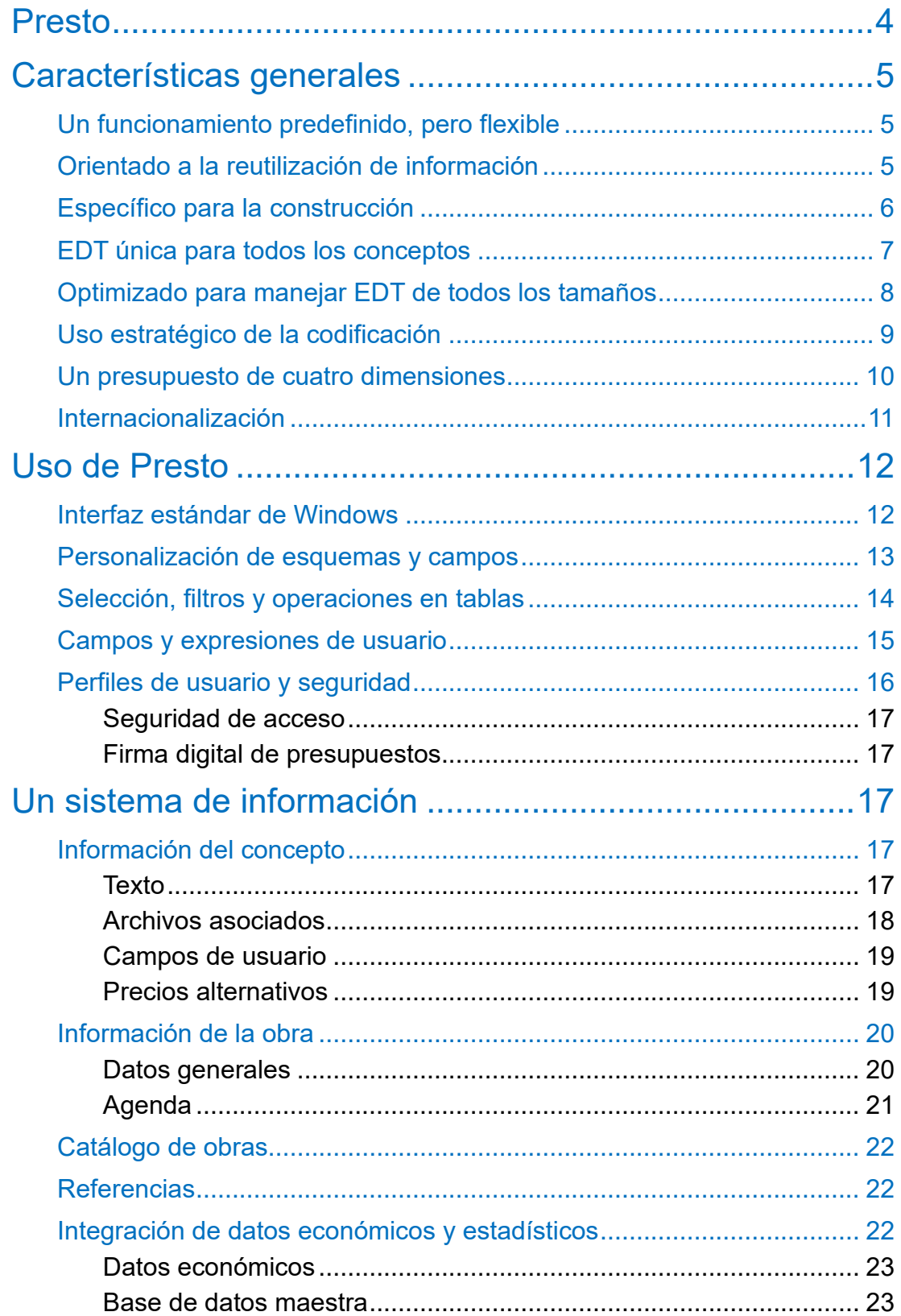

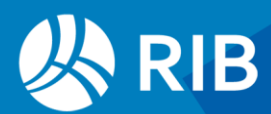

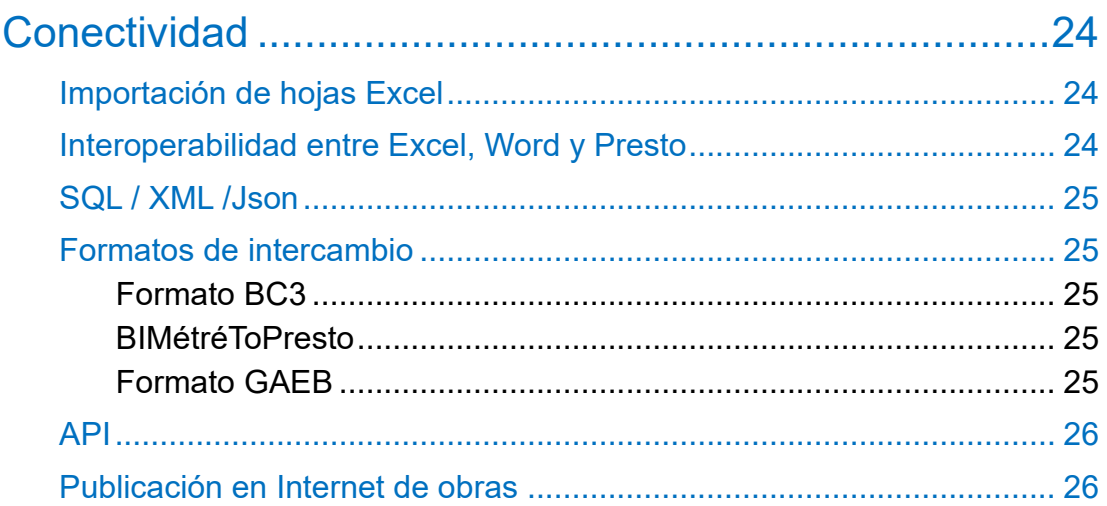

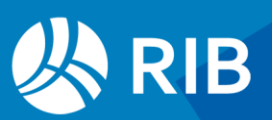

### <span id="page-3-0"></span>**Presto**

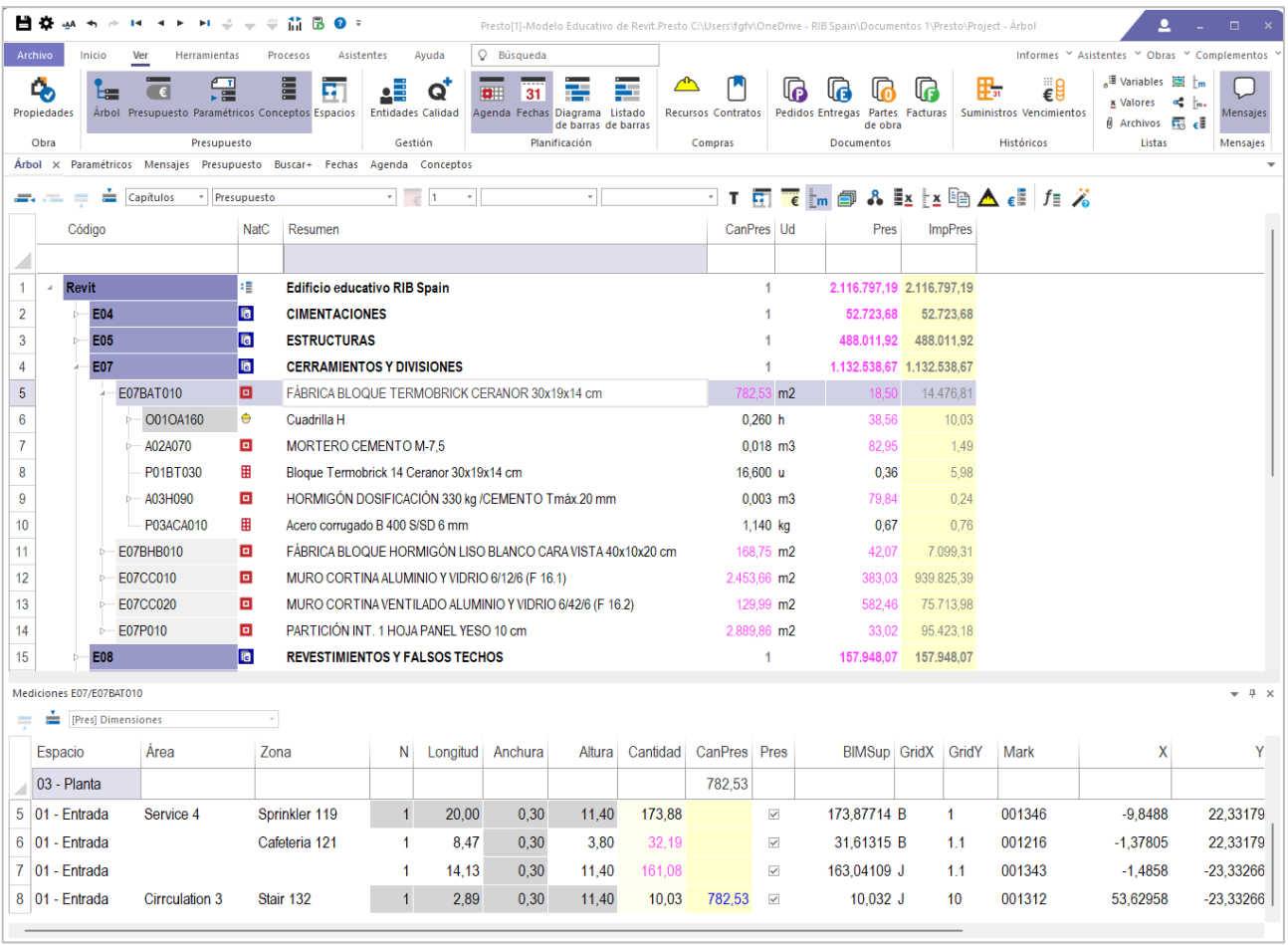

*Ventana principal con el árbol del presupuesto y las mediciones*

Puede encontrar más información sobre Presto en otros documentos de acceso libre, disponibles en [www.rib-software.es.](http://www.rib-software.es/)

- El Manual de Presto describe el funcionamiento detallado de las opciones comunes a todos los usuarios
- Las Notas técnicas profundizan en aspectos y procesos concretos.
- Las Mejoras de la versión detallan las nuevas funciones
- La Guía de instalación y la Documentación técnica describen los aspectos necesarios para los especialistas en IT y usuarios avanzados.
- Los *webinars* periódicos contienen cursos de introducción al uso de Presto o se enfocan en temas específicos.

Puede descargar y utilizar Presto Demo para abrir cualquier presupuesto y practicar todas sus opciones, excepto guardar el resultado.

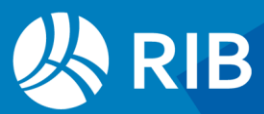

## <span id="page-4-0"></span>**Características generales**

#### <span id="page-4-1"></span>Un funcionamiento predefinido, pero flexible

A diferencia de una hoja de cálculo, la estructura de la base de datos y el comportamiento de Presto están predeterminados con el objetivo de obtener un presupuesto bien organizado, fácil de compartir entre diferentes agentes sin necesidad de definir el contenido de cada campo o de programar las funciones.

Las ventajas de este diseño orientado al presupuesto son evidentes:

- Los profesionales de la gestión del coste se centran en la realización del trabajo que aporta valor.
- La información es accesible y utilizable por el resto del estudio o de la empresa, dando lugar a una base de datos corporativa.
- Se evitan los errores inconscientes o deliberados del uso de programas genéricos totalmente configurables por el usuario.

La asignación a todos los campos de significados y comportamientos fijos, apropiados a la construcción, simplifica el trabajo, garantiza la interoperabilidad y evita errores. Al mismo tiempo, el desarrollo de Presto, que acumula cuarenta años de experiencia, asegura que están disponibles todas las opciones necesarias para todo tipo de usuarios y entornos culturales.

Al mismo tiempo, Presto es un programa muy abierto y personalizable en la extracción de resultados, en la obtención de información generada a partir de los datos existentes, en la exportación e importación de archivos de otros programas y en la creación de complementos o programas auxiliares que realicen funciones específicas para un grupo de usuarios.

Presto tiene las opciones necesarias para adaptarse a diferentes países y culturas, mientras mantiene una uniformidad en el significado de los datos y de los resultados que hacen que los presupuestos sean fáciles de entender y comparar para todos los usuarios de cualquiera de sus versiones.

#### <span id="page-4-2"></span>Orientado a la reutilización de información

Actualmente la mayor parte de la información ya está en medios digitales. El objetivo de Presto es reutilizar al máximo la información digital existente, ahorrando trabajo y obteniendo de manera natural una base estructurada de conocimientos.

Para ello, los presupuestos, que contienen las unidades de obra y las mediciones de un proyecto, tienen el mismo formato de archivo que los cuadros de precios, donde se guardan conjuntos de unidades de obra predefinidas con precios de referencia, y también que los catálogos de productos para la construcción. Por tanto, se puede traspasar directamente cualquier información entre dos presupuestos, desde un cuadro de precios a un presupuesto o viceversa.

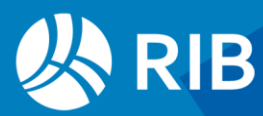

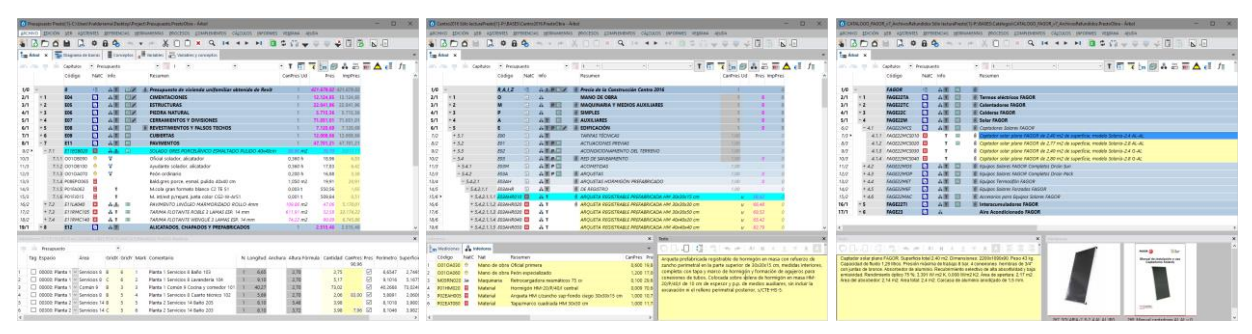

*Un presupuesto, un cuadro de precios y un catálogo de productos para la construcción*

No es necesario seguir una pauta o usar una codificación específica durante la introducción de datos.

Sea cual sea el usuario y su forma de trabajo, una unidad de obra, un capítulo u otro concepto cualquiera, con o sin mediciones, precios y otra información asociada, se pueden copiar de un presupuesto a otro de cualquier versión de Presto.

De esta forma, a medida que se realizan presupuestos se va generando una base de datos que se puede consolidar para formar un cuadro de precios uniforme para el estudio o la empresa, si se desea. Las herramientas de integración de obras de Presto permiten acceder a todos los presupuestos y cuadros de precios, localmente o a través de la red, para buscar información utilizable en los nuevos proyectos.

Gracias a Presto, España el único país en el que los presupuestos, los cuadros de precios y los catálogos de productos para la construcción son intercambiables y se entregan en el mismo formato de archivo.

#### <span id="page-5-0"></span>Específico para la construcción

Presto es más adecuado para las necesidades específicas de la construcción que otros programas genéricos de gestión de proyectos.

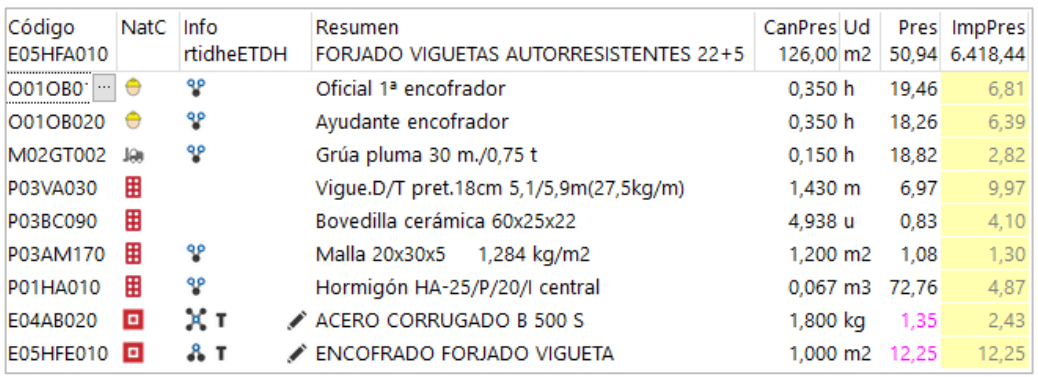

*Descomposición en naturalezas, otras unidades de obra y porcentajes*

Los importes se calculan en base a precios unitarios y cantidades, desglosadas en líneas de medición.

• La definición de las unidades de obra mediante rendimientos y duraciones unitarias permite reutilizarlas en distintas obras o incluso dentro del mismo presupuesto, ya

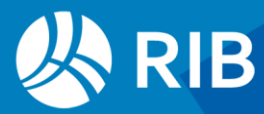

que se ajustan automáticamente a las mediciones o cantidades que les correspondan cada vez.

- La estimación de la planificación o la ejecución basada en cantidades, obligatoria con la contratación por medición abierta y precio unitario, es más adecuada para la construcción que el uso de importes totales o de porcentajes. Aunque el abono se realice por otro sistema, la introducción por cantidades permite un mejor control del avance y del coste real, tanto por parte del equipo del promotor y el gestor del proyecto como del constructor.
- El desglose de las cantidades mediante líneas de medición ayuda a describir el proyecto en detalle y permite un seguimiento directo en la obra. Esto es fundamental en sistemas BIM, donde hay una equivalencia entre elementos gráficos y líneas de medición.

La integración de la información de costes, tiempos y calidad en una única base de datos, como se describe más adelante, es otra ventaja específica de Presto.

#### <span id="page-6-0"></span>EDT única para todos los conceptos

La forma de organizar la información en Presto es un árbol jerárquico que representa la Estructura de Desglose de Trabajo del proyecto, EDT (*Work Breakdown Structure, WBS*).

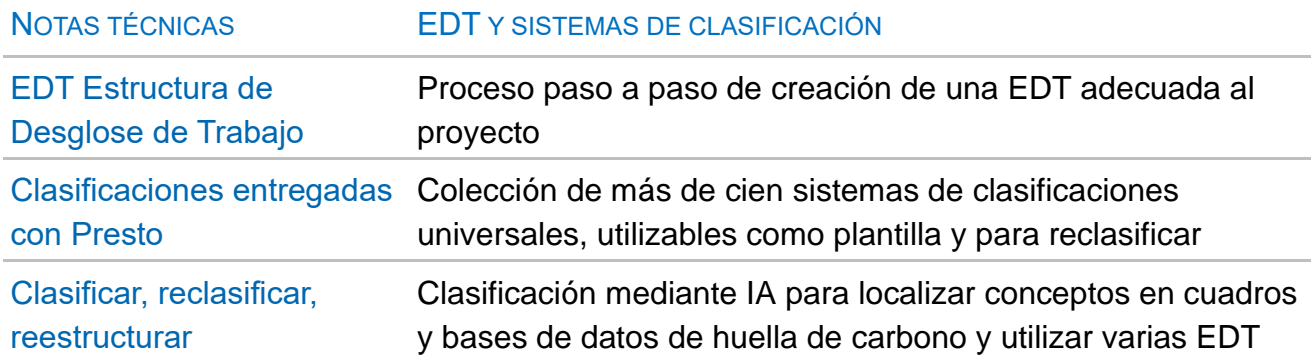

La EDT de Presto contiene el modelo de costes, incluyendo de forma unificada todos los conceptos del presupuesto, desde el nodo superior a todos o *raíz*, que representa el proyecto, hasta los conceptos del nivel inferior, como los materiales, equipos y recursos laborales.

Esta visión integrada simplifica la navegación y el uso de Presto, sea cual sea el tamaño y la organización del presupuesto.

Dependiendo del alcance del presupuesto, puede haber uno o múltiples niveles de capítulos y subcapítulos. En obras pequeñas o en fases iniciales del trabajo las unidades de obra pueden situarse directamente bajo el concepto raíz.

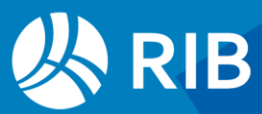

|                     |        |            | Código                | NatC       | Info | Resumen                                          | CanPres Ud | Pres                              | <b>ImpPres</b> |
|---------------------|--------|------------|-----------------------|------------|------|--------------------------------------------------|------------|-----------------------------------|----------------|
| 1/0                 |        |            | <b>OBRA</b>           | 缰          |      | <b>SET QUANPRES N.A.F. Tramo: SV Subtramo-II</b> |            | 6.472.832.890,60 6.472.832.890,60 |                |
| 2/1                 | $+1$   |            |                       | 個          |      | <b>AT MOVIMIENTO DE TIERRAS</b>                  |            | 502.150.190.29                    | 502.150.190.29 |
| 3/1                 | - 2    |            | $\overline{2}$        | 個          |      | <b>&amp; T DRENAJE</b>                           |            | 126.446.392.37                    | 126.446.392,37 |
| 4/2                 | $-2.1$ |            | 2.1                   | 冏          |      | <b>8 T DRENAJE TRANSVERSAL</b>                   | 1.00       | 68.488.112.62                     | 68,488,112,62  |
| 5/3                 |        | $-2.1.1$   | 2.1.1                 | $\sqrt{a}$ |      | $8$ T 0.D, 204.1                                 | 1,00       | 9.775.445,19                      | 9,775,445,19   |
| $6/4$ $\rightarrow$ |        | $-2.1.1.1$ | G1070001 回            |            |      | X T Exc.Zan., pozos, cimientos, medios me        | 47.57 M3   | 1.501.09                          | 71.406.85      |
| 7/5                 |        | 2.1.1.1.1  | A0111000 $\bigoplus$  |            |      | <b>&amp; T</b> Capataz                           | $0.040$ H  | 2.072,00                          | 82,88          |
| 8/5                 |        | 2.1.1.1.2  | A0140000 <del>0</del> |            |      | <b>SP T</b> Peón ordinario                       | $0.200$ H  | 1.557,00                          | 311,40         |
| 9/5                 |        | 2.1.1.1.3  | C131U035 Ja           |            |      | <b>P</b> T Retroexc. Sobre neumaticos 82 cv      | $0.180$ H  | 4.995.00                          | 899,10         |
| 10/5                |        | 2.1.1.1.4  | C1501800 Jan          |            |      | $\sqrt[9]{T}$ Camión de 150 hp, de 12 t (5,8 m3) | $0.030$ H  | 3.895,00                          | 116,85         |
| 11/5                |        | 2.1.1.1.5  | CZ13U010 JA           |            |      | <sup>9</sup> T Motobomba para aguas sucias 3 cv  | 0.010H     | 589,00                            | 5,89           |
| 12/5                |        | 2.1.1.1.6  | %ZIND                 | $\Box$     |      | <b>º T</b> Costes indirectos                     | 14.161 %   | 6.00                              | 84,97          |

*Capítulos, unidades de obra, materiales y recursos en una EDT común*

Presto puede crear la estructura de capítulos necesaria para organizar las unidades de obra antes de iniciar el presupuesto o reclasificarlas automáticamente después, en función de su codificación y de una plantilla predefinida o creada por el usuario.

Se suministran plantillas con todos los estándares de clasificación nacionales e internacionales conocidos.

Las unidades de obra se sitúan bajo los capítulos y se pueden utilizar varias veces dentro del presupuesto, con una descripción común, que incluye las especificaciones técnicas, la descomposición y el precio unitario, pero diferentes cantidades.

La misma EDT puede contener también la planificación de la obra por actividades, lo que permite una integración total entre el modelo de costes y el modelo de tiempos. Para ello hay dos tipos de actividades:

- Las mismas unidades de obra del presupuesto.
- Las tareas, conceptos derivados de las unidades de obra o independientes que no forman parte directa del presupuesto.

Las tareas se pueden vincular a las líneas de medición de las unidades de obra, de manera que el modelo de coste y el de tiempos esté completamente integrado.

#### <span id="page-7-0"></span>Optimizado para manejar EDT de todos los tamaños

El manejo de estructuras jerárquicas es ampliamente conocido gracias al explorador de archivos de Windows, y Presto añade opciones de navegación y edición de árboles optimizadas para trabajar de forma práctica incluso con cuadros de precios que tienen miles de conceptos.

#### a. . . . **.** -

#### *Iconos de edición jerárquica: subir de nivel, bajar de nivel, reordenar*

• La misma información se puede consultar y editar en ventanas de árbol o de tabla, según resulte más cómodo para el usuario.

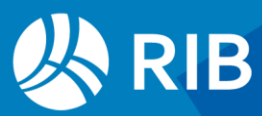

- Unos iconos específicos permiten desplazar los conceptos dentro del árbol aumentando o disminuyendo el nivel de adentrado o reordenando los conceptos.
- Se pueden desplegar selectivamente o en bloque los nodos hasta una profundidad determinada o hasta llegar a un determinado tipo de conceptos.
- En las ventanas de tabla es posible desplazarse secuencialmente entre los conceptos inferiores de los sucesivos conceptos de un mismo superior sin necesidad de ascender y volver a descender por el árbol.
- En el camino que figura en la cabecera se puede acceder también a los conceptos anterior y siguiente del concepto visible.

Se puede pasar del concepto activo en árbol al presupuesto, y viceversa.

#### <span id="page-8-0"></span>Uso estratégico de la codificación

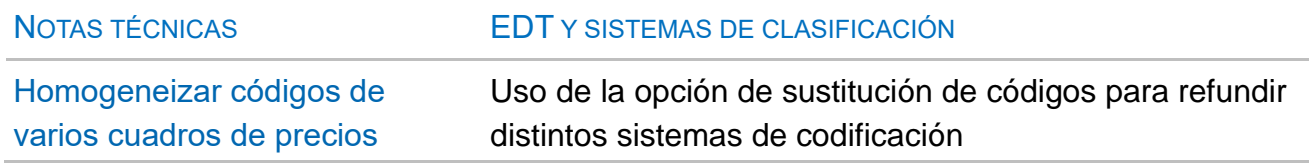

Todos los conceptos del presupuesto se identifican mediante un código. Este código puede generarse libremente sobre la marcha, sin una norma específica, o crearse automáticamente siguiendo una pauta.

El uso de códigos normalizados es voluntario, pero es fundamental para aprovechar toda la potencia de los medios digitales.

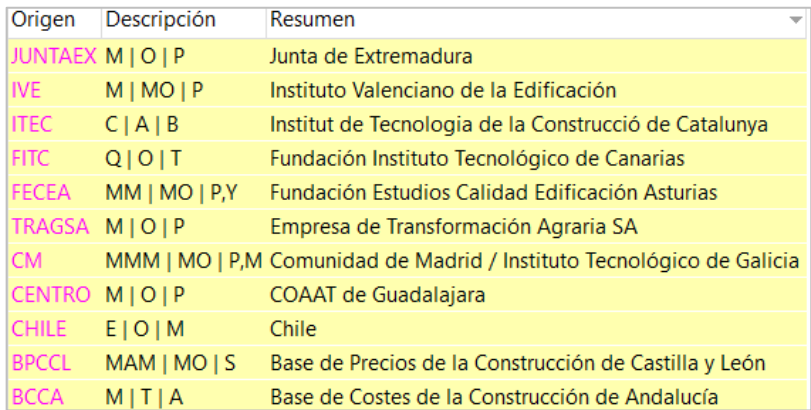

#### *Codificaciones soportadas*

La utilización de prefijos o caracteres iniciales comunes, o de códigos completos tomados de clasificaciones predefinidas, permite utilizar muchas posibilidades automáticas, como la creación de la estructura de capítulos, la asignación de naturalezas, el cálculo de porcentajes, la fusión o separación de unidades de obra en tareas de planificación o la creación de lotes de compra y la búsqueda de proveedores.

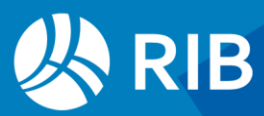

- Los códigos de capítulos, que forman la estructura general del presupuesto, pueden pertenecer a sistemas de clasificación estándares o universales.
- Los códigos de unidades de obra pueden ser propios del equipo de proyecto o de la empresa, o impuestos por el promotor, cuando se trabaja en base a cuadros de precios oficiales o tarifas.
- Los códigos normalizados de materiales y recursos permiten integrar toda la información y actualizar fácilmente precios y otra información que puede variar.

Los presupuestos dan lugar así de forma natural a un ecosistema coherente, que permite realizar fácilmente búsquedas, combinar presupuestos de diferentes autores, comparar conceptos, generar históricos de precios, crear estadísticas, analizar las ofertas y realizar proyecciones de compras y necesidades futuras.

El uso de códigos para identificar los conceptos y los agentes de la edificación, como los proveedores y otras entidades, agiliza la entrada de datos y es fundamental cuando el presupuesto se integra con otros sistemas de información, como programas BIM o el ERP de la empresa.

#### <span id="page-9-0"></span>Un presupuesto de cuatro dimensiones

Las líneas de medición en las que se desglosan las cantidades se pueden asignar a cuatro subsistemas distintos de información y control:

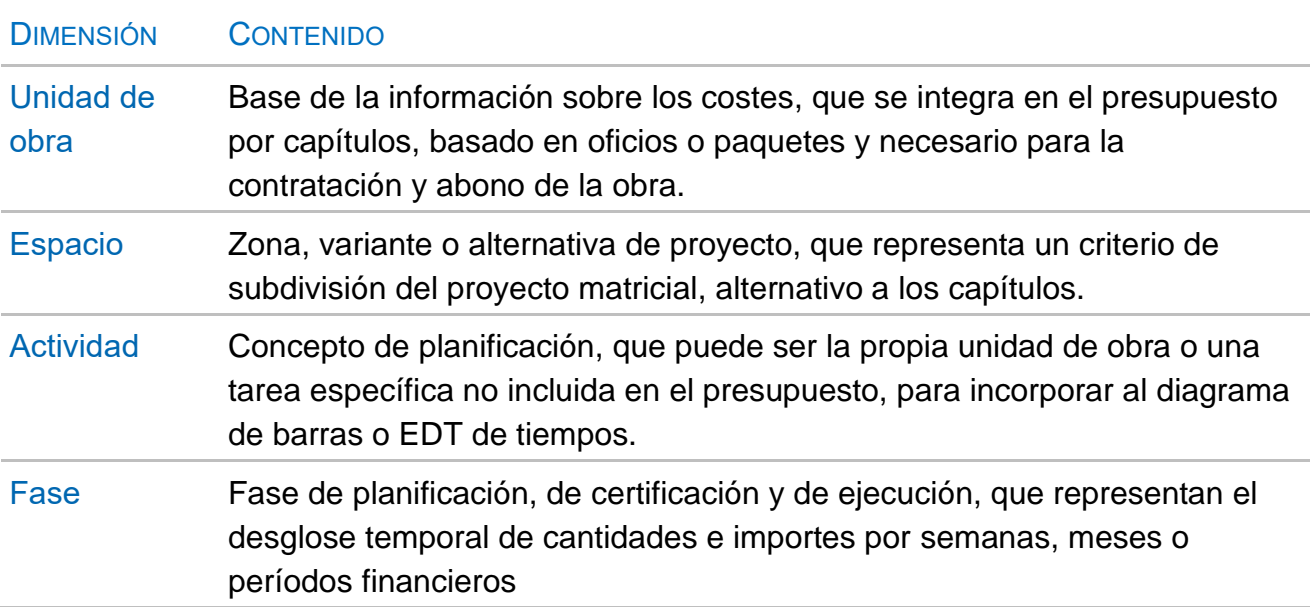

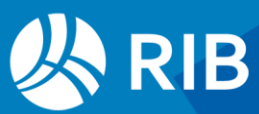

| Diagrama de barras Presupuesto Conceptos Espacios<br>$Arbol \times$ Mensajes<br>$\overline{\phantom{a}}$ |   |                           |                          |              |                                                 |            |                                                                          |                            |                      |                                    |                    |                     |                                                    |                    |            |
|----------------------------------------------------------------------------------------------------|---|---------------------------|--------------------------|--------------|-------------------------------------------------|------------|--------------------------------------------------------------------------|----------------------------|----------------------|------------------------------------|--------------------|---------------------|----------------------------------------------------|--------------------|------------|
|                                                                                                    |   |                           | Capítulos<br>≐           |              | Presupuesto                                     |            | $\scriptstyle\rm w$<br>l 1<br>Pres<br>'''ë                               | $\overline{\phantom{a}}$   |                      | $\scriptstyle\rm w$                | 旺                  | €<br>$\mathbb{E}$ m |                                                    | Ξ×                 | $>$        |
|                                                                                                    |   |                           | Código                   | NatC         | Resumen                                         |            |                                                                          | CanPres Ud                 | Pres                 | <b>ImpPres</b>                     | 1: Pres<br>00600   | 2: Pres<br>00300    | 3: Pres<br>00270                                   | 4: Pres A<br>00000 |            |
| 1/0                                                                                                    |   |                           | $\boldsymbol{0}$         | 挂            |                                                 |            | Presupuesto de vivienda unifamiliar obtenido de Revit                    |                            | 369, 306, 22         |                                    |                    |                     | 369.306,22 8.317,32 94.340,45 11.510,97 200.241,58 |                    |            |
| 2/1                                                                                                    |   | $+1$                      | <b>E04</b>               | $\mathbb{G}$ | <b>CIMENTACIONES</b>                            |            |                                                                          |                            | 12.187.21            | 12.187.21                          |                    | 4.779.14            |                                                    |                    |            |
| 3/1                                                                                                    |   | $+2$                      | <b>F05</b>               | 侗            | <b>ESTRUCTURAS</b>                              |            |                                                                          |                            | 24.230.68            | 24,230,68                          |                    | 1.688,12            |                                                    | 718,32 20.152,27   |            |
| 4/1                                                                                                    |   | $-3$                      | <b>F07</b>               | $\Box$       | <b>CERRAMIENTOS Y DIVISIONES</b>                |            |                                                                          |                            |                      | 140.029.98 140.029.98              |                    | 59.784.12           |                                                    | 288.22 73.577.61   |            |
| 5/2                                                                                                    |   |                           | + 3.1 E07CC010           | o            | MURO CORTINA ALUMINIO Y VIDRIO 6/12/6 (F 16.1)  |            |                                                                          | 159.54 m2                  | 383.01               | 61.105.42                          |                    | 14.581.19           |                                                    | 40.319.46          |            |
| $6/2$ $\rightarrow$                                                                                      |   |                           | + 3.2 E07CHB030          | o            | CERRAMIENTO H-M250+CNV+MW135+YL15 (F 13.4)      |            |                                                                          | 364.54 m2                  | 87.34                | 31.838.92                          |                    | 16,171.00           | 288.22                                             | 15,379.70          |            |
| 7/2                                                                                                    |   |                           | + 3.3 E07HH010           | $\Box$       |                                                 |            | FACHADA PANEL PREFABRICADO HORMIGÓN CERRAMIENTO GRIS VERTICAL            | 230.36 m2                  | 73.95                | 17,035.12                          |                    |                     |                                                    | 16.859,86          |            |
| 8/2                                                                                                    |   |                           | $+ 3.4$ EO7HH100         | $\Box$       |                                                 |            | FACHADA PANEL PREFABRICADO HORMIGÓN AROUITECTÓNICO GRIS ÁRIDC            | 196.00 m2                  | 93.70                | 18.365.20                          |                    | 18.365.20           |                                                    |                    |            |
| 9/2                                                                                                    |   |                           | + 3.5 E07YMN030          |              |                                                 |            | TABIOUE PYL PLACA DOBLE ESTÁNDAR (2x15A) + 90 + (2x15A) c/400 mm AISL. I | 217.28 m2                  | 53.78                | 11,685.32                          |                    | 10.666.73           |                                                    | 1.018.59           |            |
| 10/1                                                                                                    |   | $-4$                      | <b>E08</b>               | n            | <b>REVESTIMIENTOS Y FALSOS TECHOS</b>           |            |                                                                          |                            | 23.510,58            | 23,510.58                          |                    | 1.600,37            | 336.18                                             | 19,802.61          |            |
| 11/2                                                                                                    |   |                           | + 4.1 E08CYA010          | o            | FALSO TECHO CONTINUO PYL PLACA ACÚSTICA 13 mm   |            |                                                                          | 154.32 m2                  | 25.02                | 3.861.09                           |                    |                     |                                                    | 2.089,67           |            |
| 12/2                                                                                                    |   |                           | + 4.2 E08PMT080          | o            | REVESTIMIENTO MADERA LAMINADA SAPELLY BARNIZADA |            |                                                                          | 263.61 m2                  | 74.54                | 19,649.49                          |                    | 1.600.37            | 336.18                                             | 17.712.94          |            |
| 13/1                                                                                                    |   | $-5$                      | <b>E09</b>               | $\Box$       | <b>CUBIERTAS</b>                                |            |                                                                          |                            | 12.221.23            |                                    | 12.221,23 8.317,32 |                     | 3.903.91                                           |                    |            |
| 14/2                                                                                                    |   |                           | + 5.1 E09AFS051          | o            |                                                 |            | CUBIERTA INVERTIDA PLANA SIN PENDIENTE PVC-P 1,5 LOSA FILTRANTE SIKA     | 70.80 m2                   | 55.14                | 3.903.91                           |                    |                     | 3.903,91                                           |                    |            |
| 15/2                                                                                                    |   |                           | + 5.2 E09GSS050          | o            |                                                 |            | CUBIERTA CHAPA PRELACADA + AISLAM, LANA VIDRIO 80 mm + CHAPA GAI         | 175.36 m2                  | 47.43                |                                    | 8.317.32 8.317.32  |                     |                                                    |                    |            |
| $\leq$                                                                                                   |   |                           |                          |              |                                                 |            |                                                                          |                            |                      |                                    |                    |                     |                                                    | $\rightarrow$      |            |
|                                                                                                    |   |                           |                          |              |                                                 |            |                                                                          |                            |                      |                                    |                    |                     |                                                    |                    |            |
|                                                                                                    |   |                           | Mediciones E07/E07CHB030 |              |                                                 |            |                                                                          |                            |                      |                                    |                    |                     |                                                    | ▼                  | <b>平</b> × |
| ╤                                                                                                    |   |                           | [*] Resumen              |              |                                                 |            |                                                                          |                            |                      |                                    |                    |                     |                                                    |                    |            |
|                                                                                                    |   |                           |                          |              |                                                 |            |                                                                          |                            |                      |                                    |                    |                     |                                                    |                    |            |
| $[{}^*]$                                                                                                 |   | <b>Tag Espacio</b>        | Orientación Zona         |              |                                                 | FamiliaBIM | <b>TipoBIM</b>                                                           | <b>FasePlan Tarea</b><br>5 |                      | N Longitud Anchura Altura Cantidad |                    |                     |                                                    | CanPres<br>364,54  |            |
| 1                                                                                                    |   | Planta $1\vert\downarrow$ |                          | $\checkmark$ |                                                 |            | Cocina y comedor 101 Muro básico Muro - Revestido madera - Interior      |                            | $4 \cup$ Fachada 1   | $\overline{1}$<br>4.44             | 0.20               | 3,00                | 6.00                                               |                    |            |
| $\overline{2}$                                                                                           |   | Planta $1\vert\downarrow$ |                          | $\checkmark$ |                                                 |            | Cocina y comedor 101 Muro básico Muro - Revestido madera - Interior      |                            | $4 \vee$ Fachada 1   | $\mathbf{1}$<br>0.55               | 0,20               | 1,05                | 0,58                                               |                    |            |
| з                                                                                                    | Г | Planta $1\vee$            |                          | $\vee$       | <b>Hall 105</b>                                 |            | Muro básico Muro - Revestido madera - Interior                           |                            | $4 \vee$ Fachada 1   | $\vert$ 1<br>3.04                  | 0.20               | 2,70                | 5,99                                               | 12.57              |            |
| 4                                                                                                    | г | Planta $2\sim$            |                          | $\checkmark$ | Hall de entrada 201                             |            | Muro básico Muro - Revestido madera - Interior                           | $4 \vee$                   | Fachada 2            | 4,66<br>$\overline{1}$             | 0.20               | 3,45                | 21,47                                              | 21,47              |            |
| 5                                                                                                    | г | Planta $1\vee$            |                          | $\vee$       | <b>Hall 105</b>                                 |            | Muro básico Muro - Revestido madera - Interior                           | $4 \vee$                   | Fachada 1            | $\overline{1}$<br>4,70             | 0,20               | 2,70                | 13,68                                              |                    |            |
| 6                                                                                                    |   | Planta $1\vee$            |                          | $\checkmark$ | <b>Hall 105</b>                                 |            | Muro básico Muro - Revestido madera - Interior                           | $5\vee$                    | Fachada 1            | 3.04<br>1                          | 0.20               | 2.70                | 8.21                                               |                    |            |
| $\overline{7}$                                                                                           |   | Planta $1\sim$            |                          | $\checkmark$ |                                                 |            | Cocina y comedor 101 Muro básico Muro - Revestido madera - Interior      | 5                          | $\sim$ Fachada 1     | 4,44<br>$\overline{1}$             | 0,20               | 2,70                | 3.69                                               |                    |            |
| 8                                                                                                    |   | Planta $1\vee$            |                          | $\checkmark$ | <b>Hall 105</b>                                 |            | Muro básico Muro - Revestido madera - Interior                           | $\checkmark$               | Fachada 1            | $\overline{1}$<br>3.04             | 0.20               | 2,70                | 1,68                                               | 27,26              |            |
| 9                                                                                                    |   |                           | Planta $2 \times$ Este   |              |                                                 |            | Muro básico SIP 202mm Muro - Revestido hormigón                          |                            | $5 \vee$ Fachada 2 1 | 6.20                               | 0.20               | 3,30                | 22,35                                              | 22,35              |            |
| Texto                                                                                                    |   | Miniaturas                | <b>Mediciones</b>        |              |                                                 |            |                                                                          |                            |                      |                                    |                    |                     |                                                    |                    |            |

*EDT de capítulos con desglose por espacios y mediciones con tareas y fases*

Todos los resultados del presupuesto se obtienen desglosados para todas las dimensiones definidas.

Por ejemplo, los costes por naturalezas y por estados de aprobación del presupuesto, o los recursos necesarios para contratar y ejecutar la obra, se pueden obtener para cada uno de los elementos de la EDT de costes, para los espacios, para las actividades de planificación o para las fases.

#### <span id="page-10-0"></span>Internacionalización

Presto se utiliza en numerosos países y entornos culturales, para lo cual dispone de recursos específicos.

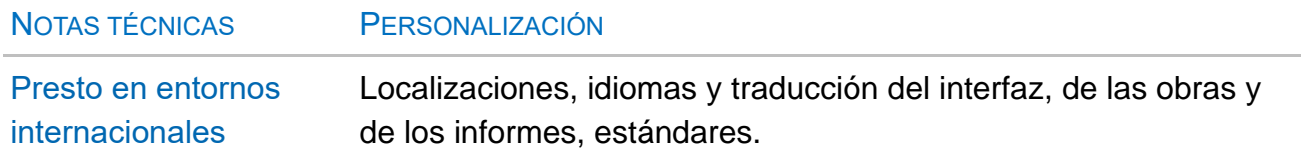

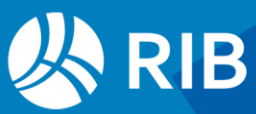

## <span id="page-11-0"></span>**Uso de Presto**

#### <span id="page-11-1"></span>Interfaz estándar de Windows

La navegación y el uso de Presto se adaptan a los convenios de Windows, como la apariencia de menús y opciones, las ventanas, agrupadas en marcos y accesibles mediante pestañas, el sistema de seleccionar, copiar y pegar, la forma de operar con tablas, el proceso de instalación y desinstalación, la ayuda en línea, los iconos y pistas sobre los campos y las funciones disponibles en las ventanas de texto y gráficos.

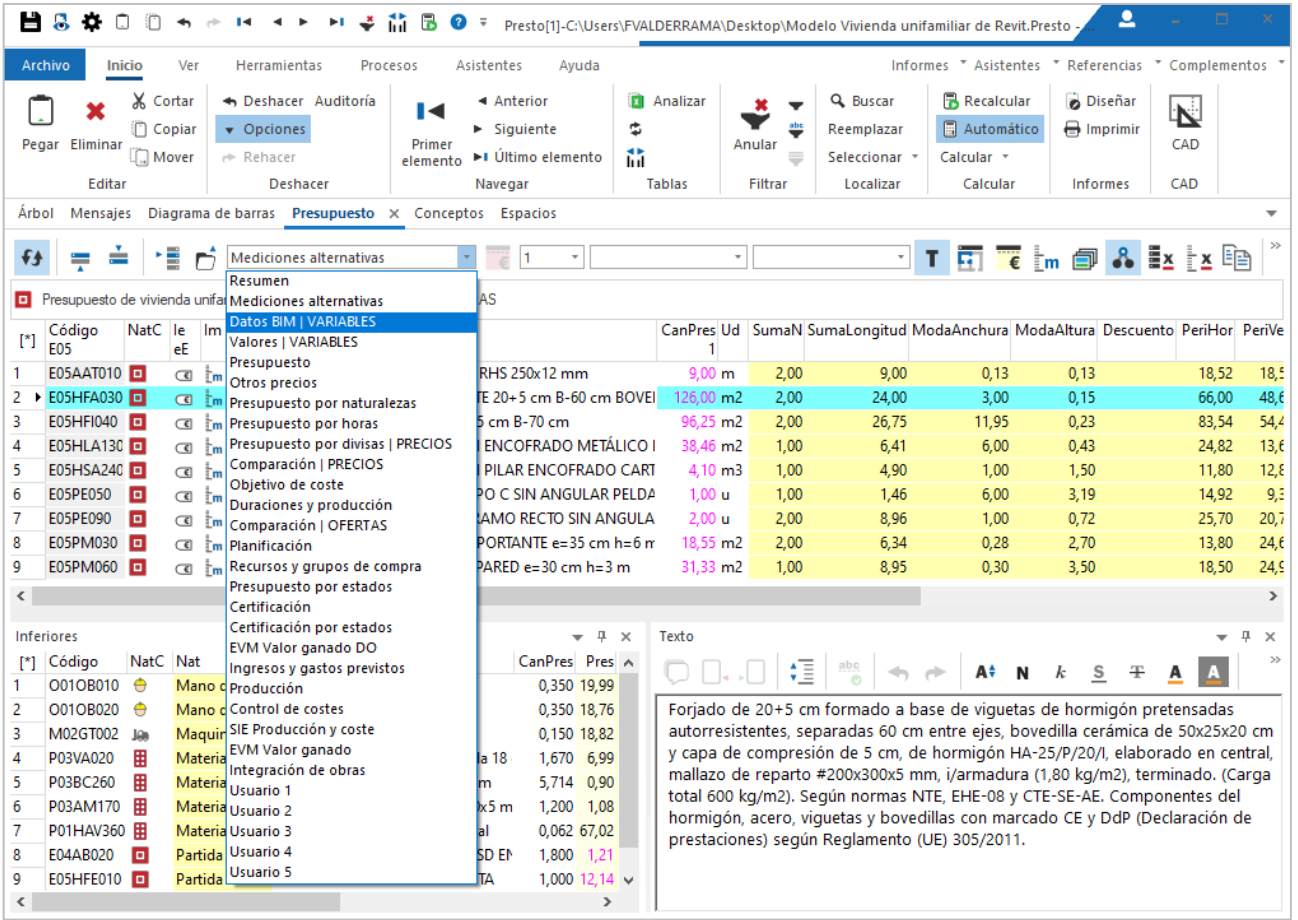

*Ventana con la lista de esquemas del presupuesto, análisis del precio y texto*

Se usan también los comportamientos habituales en programas de gestión de proyectos, como los sistemas de visualización, navegación y edición de árboles, las ventanas subordinadas, que muestran información relativa al concepto elegido en la ventana principal y los esquemas, o combinaciones predefinidas de columnas, que facilitan el trabajo en las tablas.

Presto dispone de recursos específicos para agilizar la entrada de datos y el uso:

- Los colores de texto y fondo, que indican el estado o significado de los valores.
- Los iconos de desplazamiento jerárquico para árboles.

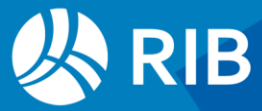

- Las teclas de atajo para copiar el campo superior o a la izquierda, mover conceptos o repetir el relleno de campos.
- La casilla de sugerir, disponible en todos los campos, proporciona una lista personalizable con los valores más probables para rellenarlos.

| PINTURA AISLANTE DE TEMPERATURA |                                                                    |                        |              |  |  |  |  |  |  |  |  |
|---------------------------------|--------------------------------------------------------------------|------------------------|--------------|--|--|--|--|--|--|--|--|
|                                 | Resumen                                                            | Descripción            | A            |  |  |  |  |  |  |  |  |
|                                 | PINTURA AISLANTE DE TEMPERATURA                                    | Convertir a mayúsculas |              |  |  |  |  |  |  |  |  |
|                                 | Pintura aislante de temperatura                                    | Convertir a minúsculas |              |  |  |  |  |  |  |  |  |
|                                 | Partida E27EW050                                                   | Nombre genérico        |              |  |  |  |  |  |  |  |  |
|                                 | Tratamiento anticondensación mate rugosos sobre parament Texto     |                        |              |  |  |  |  |  |  |  |  |
| 6                               | TRATAMIENTO ANTICONDENSACIÓN MATE RUGOSOS SOBR Texto en mayúsculas |                        | $\checkmark$ |  |  |  |  |  |  |  |  |

*Sugerencia de alternativas sobre el resumen de un concepto*

El sistema de deshacer y rehacer de Presto es ilimitado y multiusuario, mostrando una lista con las operaciones realizadas, identificadas por usuarios, que se puede exportar para auditar el uso.

El aprendizaje de Presto se basa en entender cómo se aplican los distintos procesos necesarios para realizar la gestión del coste, más que en memorizar instrucciones específicas del programa.

#### <span id="page-12-0"></span>Personalización de esquemas y campos

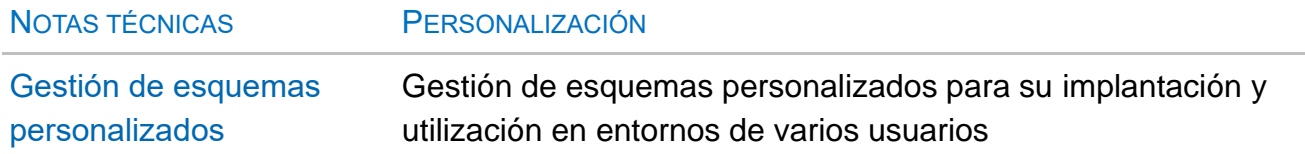

Presto presenta la información en tablas configurables, cuyos datos se organizan mediante esquemas. Un esquema es una selección de las columnas más convenientes para realizar una tarea específica, que se completa con un filtro para que aparezcan sólo los conceptos relacionados con la misma.

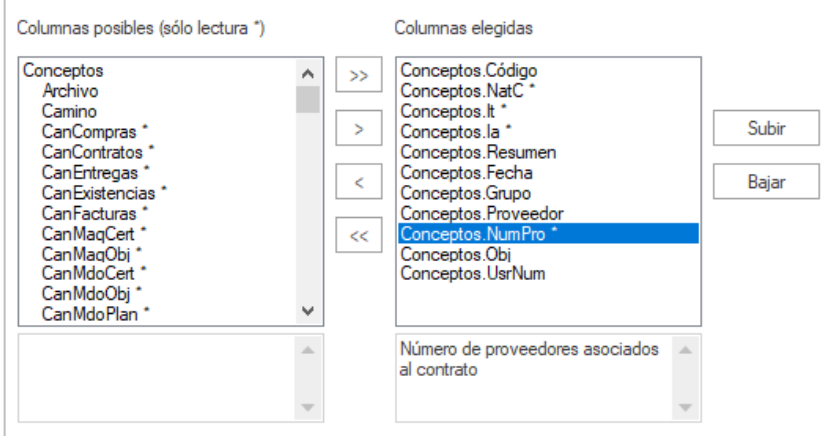

*Selección de columnas visibles*

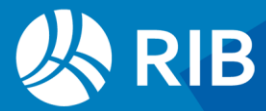

Cada ventana contiene esquemas predefinidos para las tareas más habituales del usuario, ordenados en la secuencia natural del proyecto.

Los usuarios pueden modificar los esquemas predefinidos para adaptarlos a sus necesidades añadiendo, reordenando o eliminando columnas. Se pueden añadir columnas personalizadas con nuevos campos y cambiar el filtro que selecciona los elementos visibles.

Posibilidades del trabajo con esquemas:

- Proteger columnas contra cambios accidentales
- Inmovilizar columnas a la izquierda
- Ajustar el ancho
- Ordenar por cualquier columna

#### Las modificaciones realizadas a los esquemas por el usuario se pueden guardar para reutilizarlas:

- Los cambios de esquemas aislados se guardan en el perfil de cada usuario
- Los cambios en bloque se pueden exportar para implantar en otros usuarios
- Los cambios se pueden guardar también en la propia obra, para reutilizarlos más adelante o enviarlos a terceros con la obra, sin necesidad de guardar y recuperar otros archivos

Los esquemas personalizados del usuario también pueden sustituir definitivamente a los esquemas de defecto que se suministran con la instalación inicial.

#### <span id="page-13-0"></span>Selección, filtros y operaciones en tablas

En las tablas se pueden aplicar operaciones, de forma sencilla e intuitiva, que dan una gran capacidad al usuario para visualizar, aprovechar y editar los datos con tanta flexibilidad como las opciones predefinidas.

Los elementos de las tablas se pueden filtrar:

- Por máscaras
- Seleccionando los elementos que tienen el mismo contenido, color de texto, color de fondo o estado de un campo de referencia
- Aplicando filtros con expresiones personalizadas
- Por una o más palabras, como los buscadores de Internet
- Un filtro *por diferencias* muestra todos los valores diferentes de un campo cualquiera y el número de líneas que contienen cada valor
- Marcando un campo de etiqueta que permite crear selecciones permanentes.

Los filtros de los distintos tipos pueden aplicarse encadenados sucesivamente para localizar fácilmente la información específica deseada.

El conjunto de elementos seleccionados sea cual sea el método usado, se puede filtrar, dejando visibles sólo los elementos correspondientes y facilitando el trabajo en tablas con gran número de elementos.

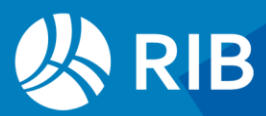

#### <span id="page-14-0"></span>Campos y expresiones de usuario

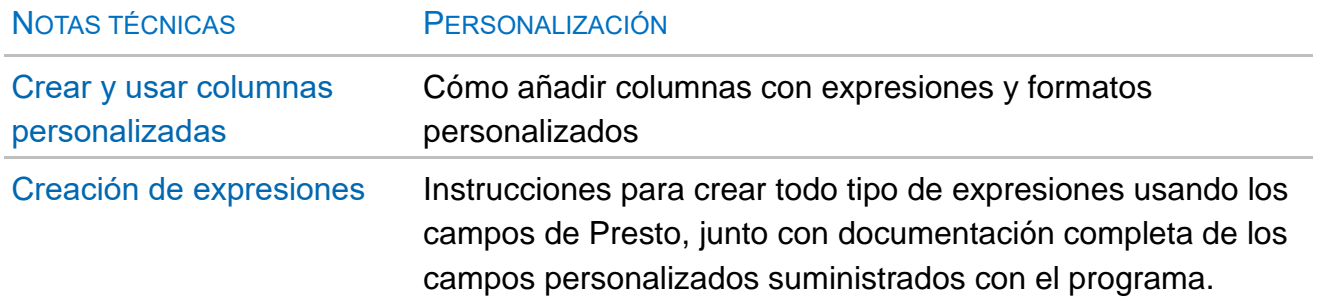

Los datos del presupuesto figuran en tablas organizadas en campos, cada uno con un significado predeterminado. Se pueden crear campos calculados, en base a los valores de los campos existentes y de cualquier otro dato del presupuesto, para obtener resultados específicos personalizados.

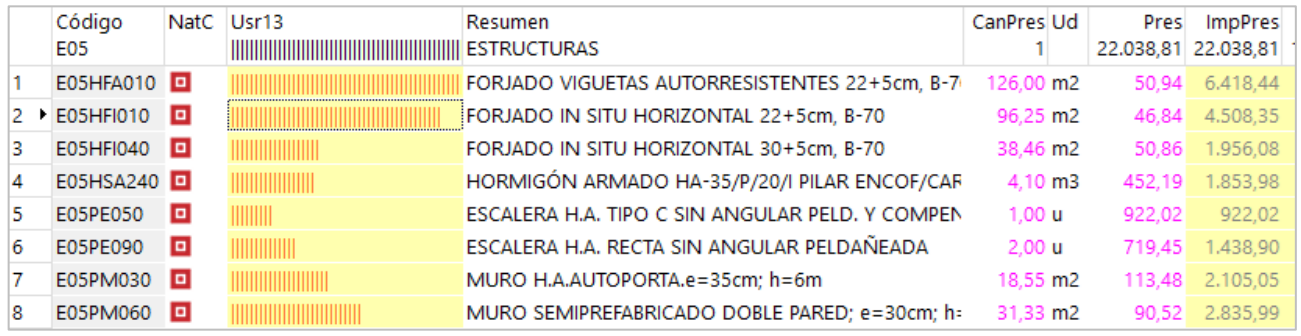

*Campo personalizado que muestra gráficamente el peso relativo del concepto*

Se puede definir también el formato de presentación, los colores de texto y de fondo, que pueden variar en función del resultado obtenido, el nombre y la pista de ayuda.

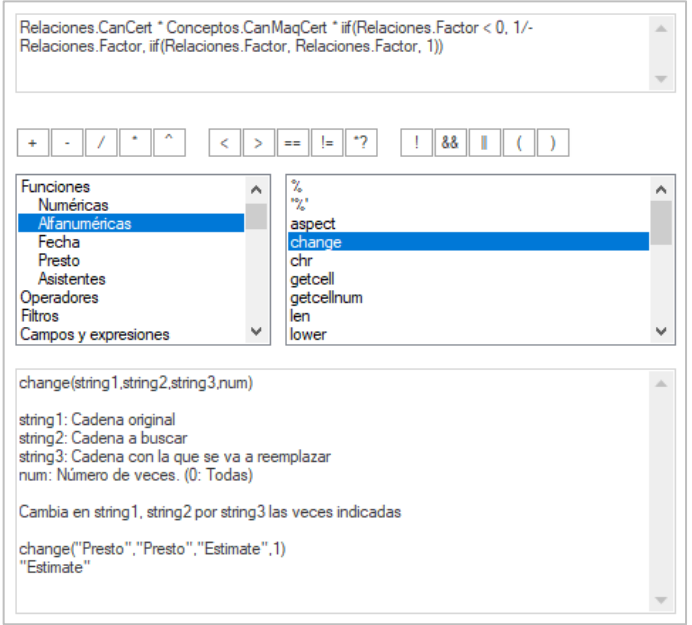

*Caja de generación de expresiones*

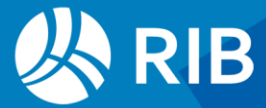

Las expresiones para determinar el resultado deseado utilizan una sintaxis habitual en lenguajes de programación y tienen acceso a numerosos operadores y funciones matemáticas, lógicas, numéricas, de texto, de fechas y de formato. Los campos de Presto se introducen en las expresiones con el mismo nombre que figura en la cabecera de las tablas.

Las mismas expresiones sirven para crear filtros para tablas, para aplicar operaciones globales sobre grupos de campos y para preparar los informes, que se describen más adelantes. Las expresiones se pueden guardar en el perfil de usuario para reutilizar en la misma obra o en otras.

Se entrega una colección de expresiones predefinidas para realizar tareas habituales y que sirven también como ejemplo.

#### <span id="page-15-0"></span>Perfiles de usuario y seguridad

Cada usuario puede guardar y recuperar su entorno personal de trabajo, aunque acceda al programa a través de distintos ordenadores o comparta el ordenador con otros usuarios. El perfil de usuario contiene las propiedades y preferencias que se pueden personalizar durante el uso de Presto:

- La configuración del entorno de trabajo, como el idioma, los colores de cada tipo de campo, la fuente y el tamaño de letra
- Los directorios de acceso directo a obras y referencias
- Las fórmulas de medición
- Los filtros, expresiones y campos de usuario
- Los esquemas de columnas, estilos de ventana y máscaras

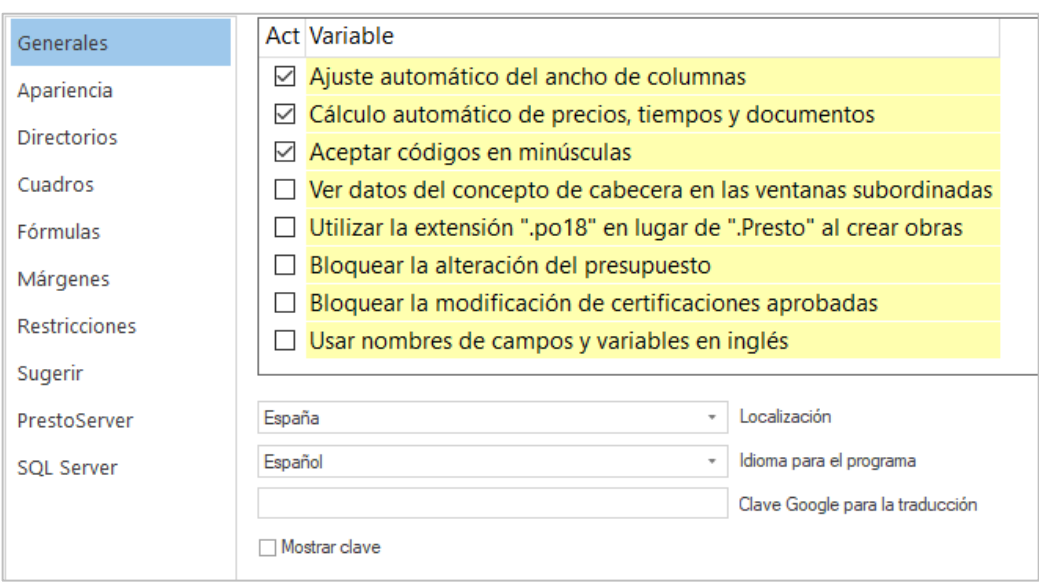

#### *Entorno de trabajo*

Se pueden crear perfiles para grupos de usuarios e implantarlos globalmente.

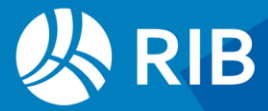

#### <span id="page-16-0"></span>Seguridad de acceso

Los perfiles de usuario permiten restringir el acceso a las funciones de Presto, impidiendo que determinados usuarios alteren su entorno de trabajo, bien por motivos de seguridad o para simplificar su uso.

Se pueden eliminar las opciones de los menús y limitar los esquemas visibles en cada ventana, evitando que se consulten o se modifiquen determinados tipos de información. También es posible personalizar la lista de informes, asistentes, complementos y cuadros de precios que pueden utilizar.

Otras restricciones de seguridad permiten:

- Proteger un informe para que se pueda usar sin alterar su diseño
- Proteger un presupuesto con una contraseña, o incluso restringir su apertura a un único licenciatario de Presto

#### <span id="page-16-1"></span>Firma digital de presupuestos

Esta posibilidad, que se gestiona mediante un convenio con RIB Spain, garantiza que en un presupuesto se han utilizado exclusivamente unidades de obra tomadas de un cuadro de precios certificado por el usuario y no se han alterado sus precios y sus textos. Se pueden añadir unidades de obra no contempladas en el cuadro certificado, pero quedan marcadas indeleblemente.

## <span id="page-16-2"></span>**Un sistema de información**

#### <span id="page-16-3"></span>Información del concepto

Además de los valores económicos que intervienen en los cálculos de cantidades y precios, cada concepto dispone de numerosos datos de descripción e identificación, como el resumen principal y complementario, textos, códigos, fechas y otros campos.

- La nota es un texto de uso interno para el redactor del presupuesto y aparece como pista al posar el cursor sobre cualquier otro campo del elemento.
- El estado, identificado por colores negro, rojo, verde y gris, representa diferentes situaciones posibles, según el tipo de concepto.
- El origen indica el presupuesto o cuadro del que proviene el concepto.

La funcionalidad de cada campo se describe en el manual del usuario.

#### <span id="page-16-4"></span>**Texto**

El texto descriptivo es ilimitado, se puede introducir en cualquier juego de caracteres Unicode y soporta todos los atributos de formato habituales en los editores de texto de Windows, incluyendo adentrados, tablas y gráficos.

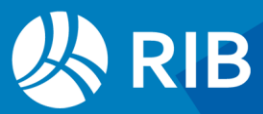

Se dispone de opciones para editar globalmente todos los textos, uniformizando los formatos de letra o el uso de mayúsculas y minúsculas.

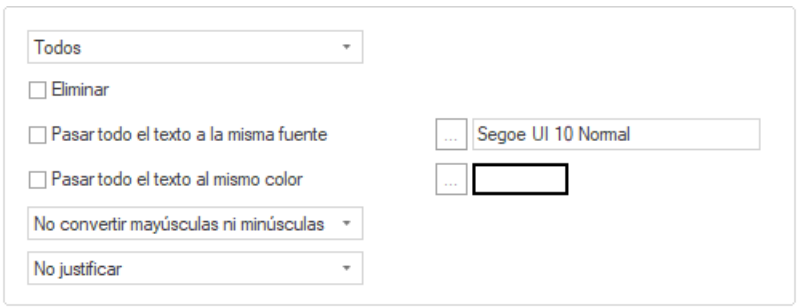

*Edición global de textos*

Además de este texto principal, se pueden asociar otros textos al concepto, algunos de los cuales tienen un significado específico, como las facetas del pliego de condiciones.

#### <span id="page-17-0"></span>Archivos asociados

Se puede asociar a cada concepto, documento o fecha del presupuesto cualquier número y tipo de archivos, fotografías e imágenes, planos DWG, hojas Excel, documentos PDF o familias Revit.

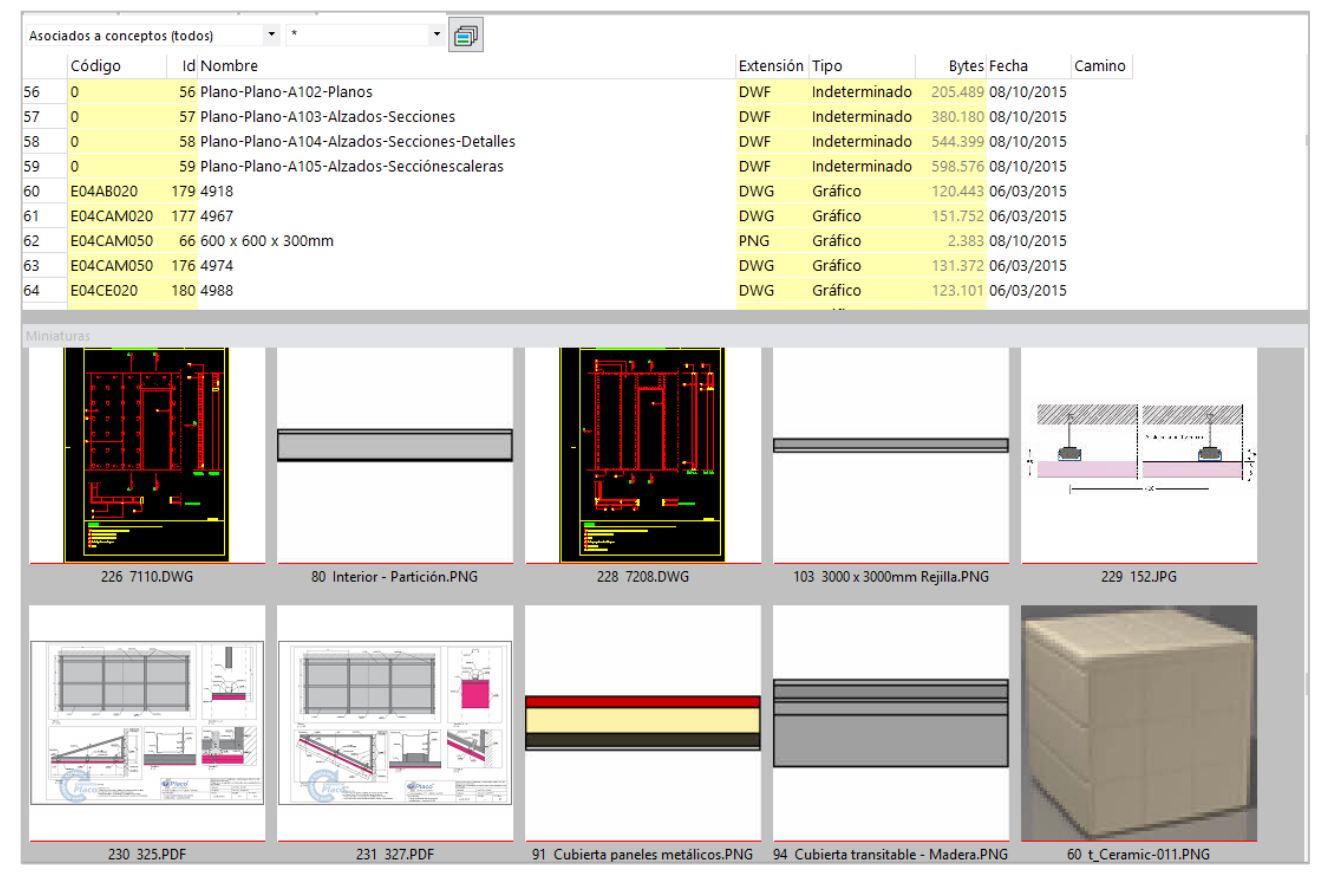

*Distintos tipos de archivos asociados*

Los planos y las imágenes se pueden visualizar y editar directamente desde Presto. Se dispone de opciones para optimizar gráficos, necesarias cuando se preparan cuadros de

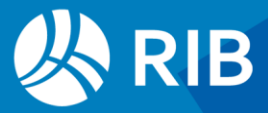

precios o catálogos de gran tamaño, como cambiar el formato de todos los gráficos en bloque o crear una imagen a partir de un dibujo DWG.

Para facilitar la identificación se genera una miniatura para cada archivo, que se puede asociar también manualmente a partir de una imagen.

Los archivos quedan dentro de la obra y se pueden extraer en el mismo formato original. Un mismo archivo puede estar asociado a varios conceptos, sin necesidad de estar repetido.

Se guarda la ruta inicial, por lo que se pueden actualizar automáticamente si el archivo de origen se ha modificado y sigue accesible.

#### <span id="page-18-0"></span>Campos de usuario

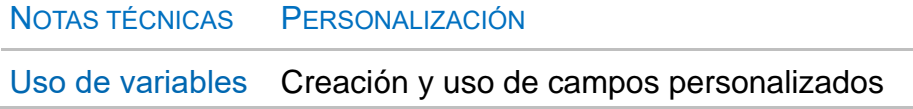

Se pueden crear nuevos campos para asignar propiedades, parámetros y valores personalizados a los conceptos o a las líneas de medición. Se puede aplicar cálculos a sus valores para que se comporten como nuevos precios, o para obtener volúmenes, pesos o consumos energéticos agregados para todo el proyecto.

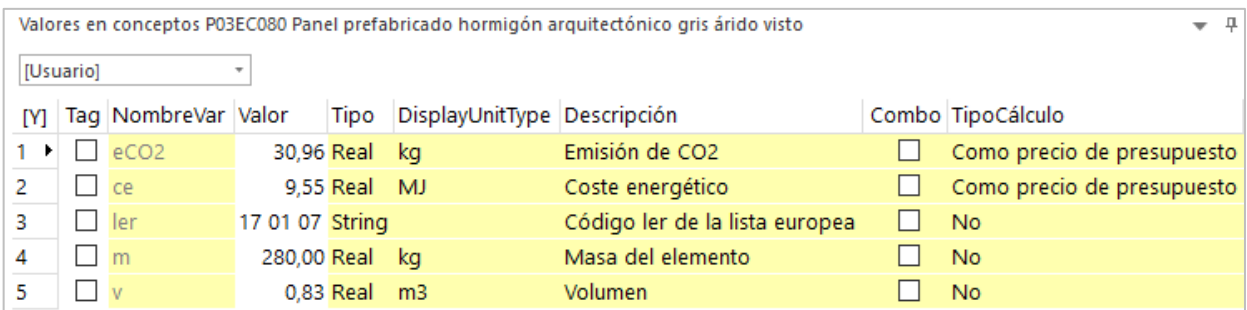

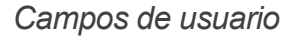

#### <span id="page-18-1"></span>Precios alternativos

Cada concepto puede tener asociados precios complementarios al precio principal, que se pueden usar como consulta o intercambiar con el precio principal, con diferentes posibilidades:

- Conservar precios por distintas zonas geográficas, fechas o proveedores
- Contener componentes del presupuesto en distintas divisas
- Comparar ofertas

Presto calcula el importe total del presupuesto y los precios de todos sus conceptos inferiores para cada colección de precios alternativos, en base a la EDT común y a sus cantidades, incluyendo los mismos costes indirectos y otros aspectos que afecten del precio principal, a fin de que todos los presupuestos paralelos sean homogéneos.

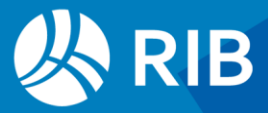

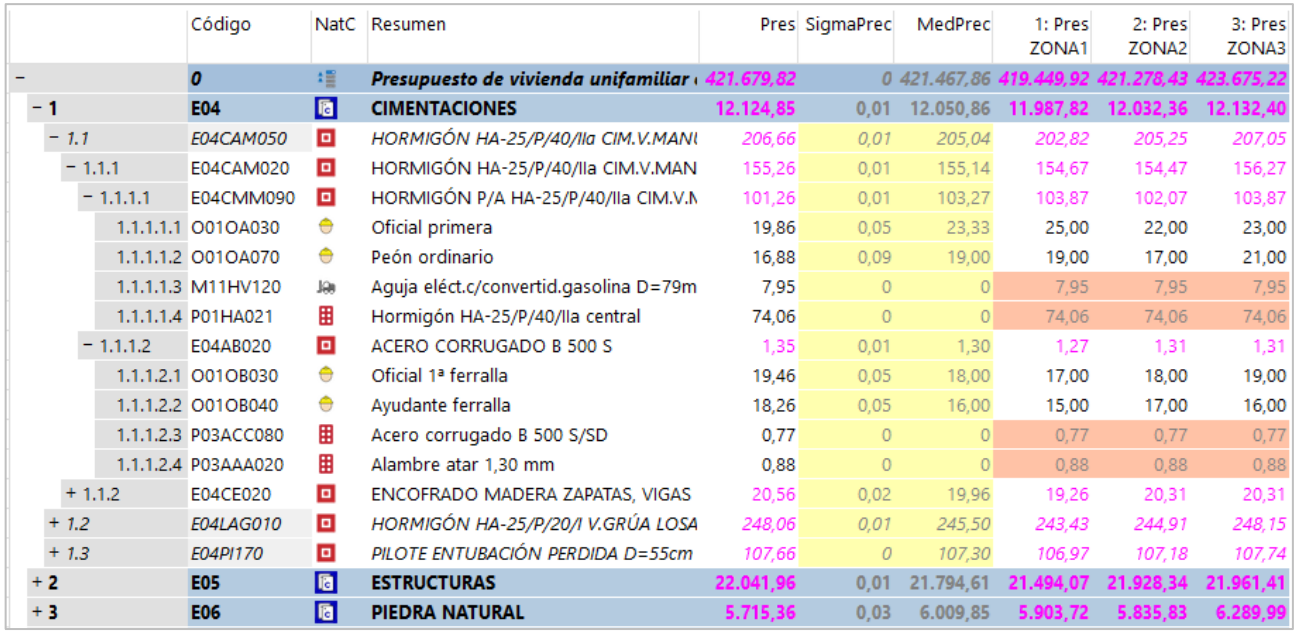

*Precios alternativos para tres zonas geográficas*

Si el precio representa una oferta o una divisa se utilizan sólo los precios introducidos expresamente. Si representa una variante, cuando el precio alternativo no está definido en esa variante se toma el precio principal, a fin de obtener resultados válidos cuando sólo hay información de precios para algunos conceptos.

#### <span id="page-19-0"></span>Información de la obra

La obra de Presto contiene en el mismo archivo, además de la información de los conceptos, todos los datos necesarios para generar la documentación impresa y realizar la gestión del coste, así como la planificación, los contratos, los documentos de la etapa de ejecución y los comentarios del sistema de mensajería BCF.

#### <span id="page-19-1"></span>Datos generales

Se pueden consultar y se guardan todos los valores que afectan a los precios, así como las opciones de cálculo seleccionadas, de manera que se pueden repetir en cualquier momento los cálculos y se obtienen los mismos resultados, sin necesitar más referencias, datos o archivos.

Se pueden dar de alta todos los agentes de la edificación reconocidos en la normativa y otros que intervienen en el proceso, como los profesionales, proveedores, suministradores, responsables y personal de obra.

#### Además, se incluyen:

- Datos de identificación del proyecto
- Fechas más importantes
- Superficie construida, tipo, plazo esperado y otros datos generales

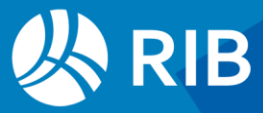

|    | Variable             |       | <b>Tipo Valor</b>                                                   | Descripción                                     |
|----|----------------------|-------|---------------------------------------------------------------------|-------------------------------------------------|
|    | Código               |       | A24 VIU001                                                          | Código del concepto. Ver colores en "Entorno    |
| 2  | Código2              | A24 0 |                                                                     | Código secundario del concepto                  |
| 3  |                      |       | Categoría A128 012: Residencial: Viviendas unifamiliares $  \vee  $ | Clasificación para calidad, LER, subsistemas de |
| 4  |                      |       | Resumen A128 Presupuesto de vivienda unifamiliar                    | Descripción corta                               |
| 5  |                      |       | Resumen2 A128 Samuel Macalister sample house design                 | Descripción complementaria del concepto         |
| 6  | <b>Origen</b>        |       | A24 CENTRO                                                          | Cuadros de precios u obra de la que proviene    |
| 7  | Divisa A3            |       | <b>EUR</b>                                                          | Divisa en que figura el precio                  |
| 8  |                      |       | Dirección A64 Rodríguez San Pedro 10                                | Calle, portal, escalera, piso                   |
| 9  | CodPostal A16 28015  |       |                                                                     | Código postal                                   |
| 10 | Ciudad A64 Madrid    |       |                                                                     | Ciudad                                          |
| 11 | Provincia A32 MADRID |       |                                                                     | Provincia o estado                              |
| 12 | País                 |       | A32 ESPAÑA                                                          | País.                                           |
| 13 |                      |       | Teléfono A16 914 483 800                                            | Teléfono                                        |
| 14 |                      |       | Correo A64 comercial@rib-software.es                                | Email                                           |
| 15 | SupCons              | N     | 207.50                                                              | Superficie construida (m2)                      |

*Datos de identificación*

El uso de una estructura predefinida de datos generales facilita la búsqueda y la comparación entre todas las obras de todos los usuarios.

Esta información se utiliza para generar el presupuesto y otros documentos impresos del proyecto, como memorias, fichas y actas, y se puede exportar a otros programas en los que sea necesaria, evitando introducir una y otra vez los mismos datos.

#### <span id="page-20-0"></span>Agenda

Todos los elementos con referencia a una fecha, como conceptos, documentos o archivos asociados, se presentan en una agenda, estructurada por días, meses y años.

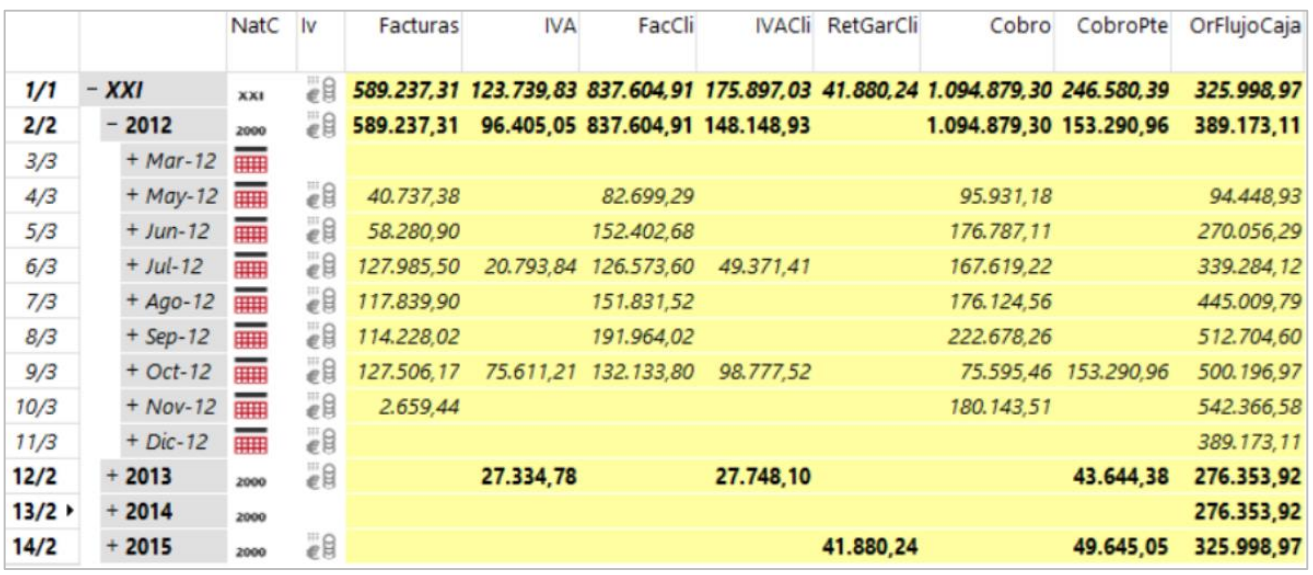

*Facturación por días, meses y años en la ventana de agenda*

Aunque la mayoría de los datos vinculados a fechas aparecen durante la planificación y la ejecución, la agenda está disponible también en la etapa de proyecto, por ejemplo, para ver los conceptos asignados a sus fechas de origen o de cambio de estado.

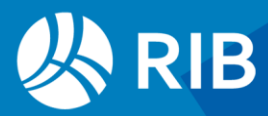

#### <span id="page-21-0"></span>Catálogo de obras

El diseño uniforme de la información contenida en las obras de Presto permite aplicar buscar, localizar y extraer información entre todos los presupuestos que haya generado el usuario a lo largo del tiempo, aunque no haya puesto en marcha un proceso de normalización específico.

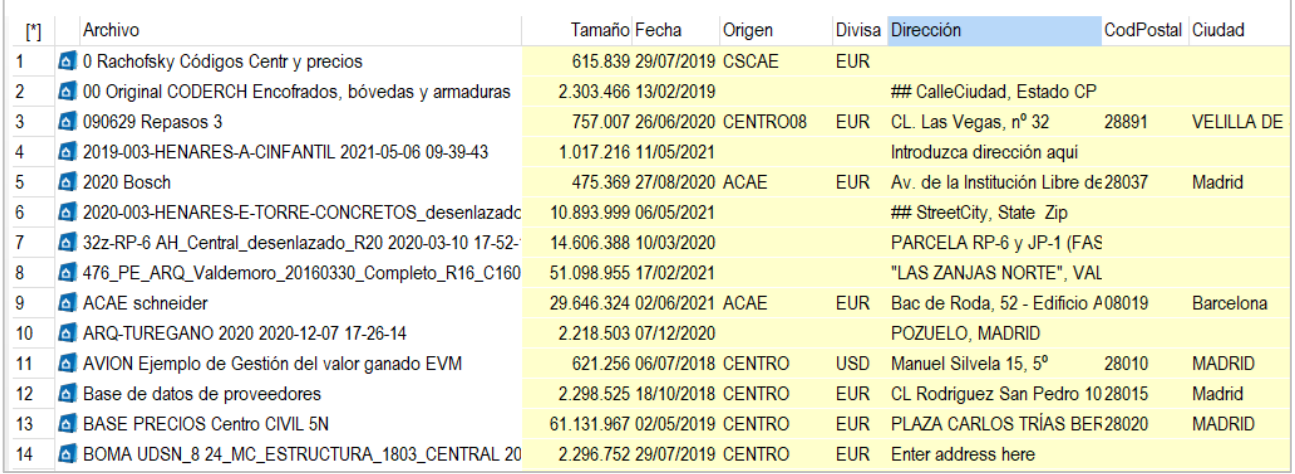

#### *Catálogo de obras*

Presto localiza y muestra las obras accesibles desde el ordenador del usuario, presentando una tabla con sus datos generales, como la situación o la divisa. Desde esta misma ventana se pueden realizar cómodamente todas las operaciones propias del sistema operativo y algunas específicas de Presto, como la comprobación de la integridad de los archivos.

#### <span id="page-21-1"></span>Referencias

Un menú contiene un acceso rápido a obras y referencias:

- Obras del directorio de trabajo del usuario
- Referencias, cuadros de precios y plantillas personales del usuario

El menú es configurable para tener a mano las referencias más útiles durante la elaboración del presupuesto.

#### <span id="page-21-2"></span>Integración de datos económicos y estadísticos

#### Los datos principales de todos los presupuestos accesibles al usuario se pueden integrar en una obra central de consulta, con los siguientes objetivos:

- Conocer el estado y consolidar las cifras de los presupuestos y las obras activas
- Buscar y reutilizar información en obras y presupuestos anteriores
- Realizar el control centralizado de costes de varias obras

#### Esta última posibilidad se describe en documentos independientes.

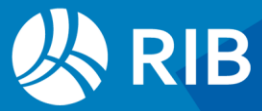

#### <span id="page-22-0"></span>Datos económicos

En la obra central se puede crear una EDT con los niveles y criterios de agrupación deseados para las obras, como zonas, tipologías, estado o cliente.

En esta EDT se totalizan todos los importes económicos de las obras enlazadas, que se muestran en los mismos esquemas de Presto utilizados para ver la información de las obras aisladas.

|                     |            | Código                     |           | NatC Resumen |                                                                      |                 |           | EvmCpi     |                                                             | ImpPlan EvmSpi | <b>ImpObj</b> | ImpObjReal                                                                          | EvmEac       | EvmEacCpi     |
|---------------------|------------|----------------------------|-----------|--------------|----------------------------------------------------------------------|-----------------|-----------|------------|-------------------------------------------------------------|----------------|---------------|-------------------------------------------------------------------------------------|--------------|---------------|
| 1/0                 |            | $\boldsymbol{0}$           | 缰         |              | Integración de todos los ejemplos                                    |                 |           |            |                                                             |                |               | 0.9947 22.400.624.06 0.6258 27.984.323.78 22.546.862.68 28.058.992.10 28.133.389.27 |              |               |
| 2/1                 | $-1$       | <b>Z1</b>                  | G         |              | PRESUPUESTOS Y MEDICIONES, OMASS                                     |                 |           | 1.0000     | 3.006.529.17                                                | 1,0000         | 3.411.266,17  | 192.119,63                                                                          | 3.411.266,17 | 3.411.266,17  |
| 3/2                 |            | $+1.1$ ZPR-001             | A         |              | Presupuesto de vivienda unifamiliar obtenido                         |                 |           | 1,0000     |                                                             | 0 1.0000       | 273,195.32    | 0                                                                                   | 273.195.32   | 273,195.32    |
| 4/2                 |            | + 1.2 ZPR-002              | ∣∆        |              | Seguridad, Calidad y Gestión ambiental                               |                 |           | 1.0000     | 3.006.529.17                                                | 1.0000         | 3.138.070.85  | 192.119.63                                                                          | 3.138.070.85 | 3.138.070.85  |
| 5/1                 | $-2$       | Z <sub>2</sub>             | G         |              | PLANIFICACIÓN ECONÓMICA Y TEMPORAL                                   |                 |           | 1.0000     | 4.226.315,31                                                | 1,0000         | 4.226.315,31  | 4.221.660.24                                                                        | 4.226.315,31 | 4.226.315,31  |
| 6/2                 |            | $+ 2.1$ ZPL-001            | A         |              | Objetivo de coste y planificación                                    |                 |           | 1.0000     | 2.104.371.78                                                | 1,0000         | 2.104.371.78  | 2.103.908.93                                                                        | 2.104.371.78 | 2.104.371.78  |
| 7/2                 |            | $+ 2.2$ ZPL-002            | A         |              | Obra en fase de contratación                                         |                 |           | 1,0000     | 2.121.943.53                                                | 1.0000         | 2.121.943.53  | 2.117.751.31                                                                        | 2.121.943.53 | 2.121.943.53  |
| 8/1                 | $-3$       | Z <sub>3</sub>             | <b>la</b> |              | <b>GESTIÓN DEL PROYECTO</b>                                          |                 |           | 1.0000     | 1.346.484,14                                                | 1.0000         | 2.405.058,02  | 153.685,55                                                                          | 2.405.058,02 | 2.405.058.02  |
| $9/2$ $\rightarrow$ |            | + 3.1 ZPM-001              | ▵         |              | Comparativo de ofertas y EVM para el direct                          |                 |           | 1.0000     | 1.346.484.14                                                | 1.0000         | 2,405,058.02  | 153,685.55                                                                          | 2.405.058.02 | 2.405.058.02  |
| 10/1                | $-4$       | <b>Z4</b>                  | <b>la</b> |              | EJECUCIÓN: PRODUCCIÓN Y FACTURACIÓN 0.9756                           |                 |           |            | 2.796.806.24                                                | 1,0675         | 6.917.195,08  | 6.954.908.05                                                                        | 6.991.863.40 | 7.090.189,60  |
| 11/2                |            | $+4.1$ ZPF-001             | A         |              | Producción y control de costes a partir de pa 0.9017                 |                 |           |            | 762.646,54                                                  | 0.9236         | 2.247.348,53  | 2.322.364,81                                                                        | 2.324.109,29 | 2.492.263,87  |
| 12/2                |            | $+4.2$ ZPF-002             | A         |              | Producción y control de costes a partir de co 1,2152                 |                 |           |            | 762.646.54                                                  | 1.1874         | 2.247.348,53  | 1.993.224.98                                                                        | 2.086.973.27 | 1.849.353.72  |
| 13/2                |            | + 4.3 ZPF-003              | A         |              | Obra en ejecución con el Método del Valor G 0.8968                   |                 |           |            | 1.271.513.16                                                | 1.0819         | 2,422,498,02  | 2.639.318.27                                                                        | 2.580.780,84 | 2.701.227.34  |
| 14/1                | $-5$       | Z5                         | <b>la</b> |              |                                                                      |                 |           |            | ANÁLISIS DE RENTABILIDAD DE PROMOCI( 1,0000 11.024.489.20   |                |               | 1,0007 11.024.489.20 11.024.489.20 11.024.489.20 11.024.489.20                      |              |               |
| 15/2                |            | + 5.1 ZRP-001              | A         |              | Análisis de rentabilidad de promociones                              |                 |           | 1.0000     | 11.024.489.20                                               |                |               | 1,0007 11.024.489,20 11.024.489,20 11.024.489,20                                    |              | 11.024.489.20 |
|                     |            |                            |           |              |                                                                      |                 |           |            |                                                             |                |               |                                                                                     |              |               |
|                     |            |                            |           |              | Agenda ZPM-001 Comparativo de ofertas y EVM para el director de obra |                 |           |            |                                                             |                |               |                                                                                     |              |               |
| Años                |            |                            |           |              |                                                                      |                 |           |            |                                                             |                |               |                                                                                     |              |               |
|                     |            | Certificación por estados  |           |              |                                                                      |                 |           |            |                                                             |                |               |                                                                                     |              |               |
|                     |            | <b>NatC</b>                |           | Resumen      |                                                                      | Certini CertMod | CertPte   | Cert       | PlanPres Nota                                               |                |               |                                                                                     |              |               |
| 1/1                 | - XXI      | XXI                        |           |              |                                                                      |                 |           |            | 1.257.737.86 80.735.45 281.376.30 1.619.849.61 3.007.172.11 |                |               |                                                                                     |              |               |
| $2/2$ $\rightarrow$ | $-2017$    | 2000                       |           |              |                                                                      |                 |           |            | 1.257.737.86 80.735.45 281.376.30 1.619.849.61 1.968.824.51 |                |               |                                                                                     |              |               |
| 3/3                 | $+ Ene-17$ | <b>THE</b>                 |           |              | 79.107.79                                                            |                 | 11.811.00 | 90.918,79  | 94.207,79                                                   |                |               |                                                                                     |              |               |
| 4/3                 | $+ Feb-17$ | m                          |           |              | 76.580,20 45.817,99                                                  |                 |           | 122.398,19 | 122.398,19                                                  |                |               |                                                                                     |              |               |
| 5/3                 |            | $+$ Mar-17 $\overline{mn}$ |           |              | 91.681,00 16.179,00                                                  |                 | 19.916.10 | 127.776,10 | 107.860,00                                                  |                |               |                                                                                     |              |               |
| 6/3                 |            | $+$ Abr-17 $\overline{)}$  |           |              | 26.965,00                                                            |                 |           | 26.965,00  | 107.860,00                                                  |                |               |                                                                                     |              |               |

*Integración de resultados del modelo de Valor Ganado* 

El resultado es un panel de control integrado, que toma la información de los datos existentes sin necesidad de una normalización o coordinación previa.

La obra central conserva los valores de cada obra por separado, de forma que se pueden consultar, aunque no estén accesibles, y sólo es necesario importar de nuevo las obras que cambian.

#### <span id="page-22-1"></span>Base de datos maestra

Además de los datos económicos globales, se incorporan los datos de los agentes que han intervenido en cada obra y los distintos de conceptos, con sus precios, divisas, cantidades y otros datos significativos.

La obra central se convierte así en una base de datos maestra, que permite:

- Localizar conceptos usados en presupuestos anteriores para reutilizarlos en nuevos proyectos
- Normalizar los conceptos utilizados en toda la empresa
- Extraer estadísticas de los proyectos, como precios y costes reales

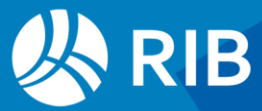

Se puede consultar las obras en las que se ha utilizado cada concepto, sus precios y el volumen que corresponde a sus operaciones con los distintos agentes, como las compras por proveedores.

## <span id="page-23-0"></span>**Conectividad**

Hay numerosas posibilidades de conexión de Presto para importar y exportar información de programas y formatos, que se describen en el apartado "Conectividad" del manual y en los documentos indicados en cada apartado.

La generación y la personalización de informes se describen en "Informes de Presto".

#### <span id="page-23-1"></span>Importación de hojas Excel

Excel2Presto es un complemento de Excel, descrito en un documento independiente, que permite importar a Presto cualquier hoja Excel que contenga un presupuesto o unas mediciones, sin necesidad de tener un formato predeterminado.

#### <span id="page-23-2"></span>Interoperabilidad entre Excel, Word y Presto

El documento "Interoperabilidad entre Excel, Word y Presto" describe muchas de las posibilidades de interacción de Presto con estos dos programas de Microsoft Office. Exportación de las ventanas de tabla del presupuesto

Todas las ventanas de Presto se pueden exportar a una hoja Excel, que si tienen contenido previo se aplicará al resultado de la exportación.

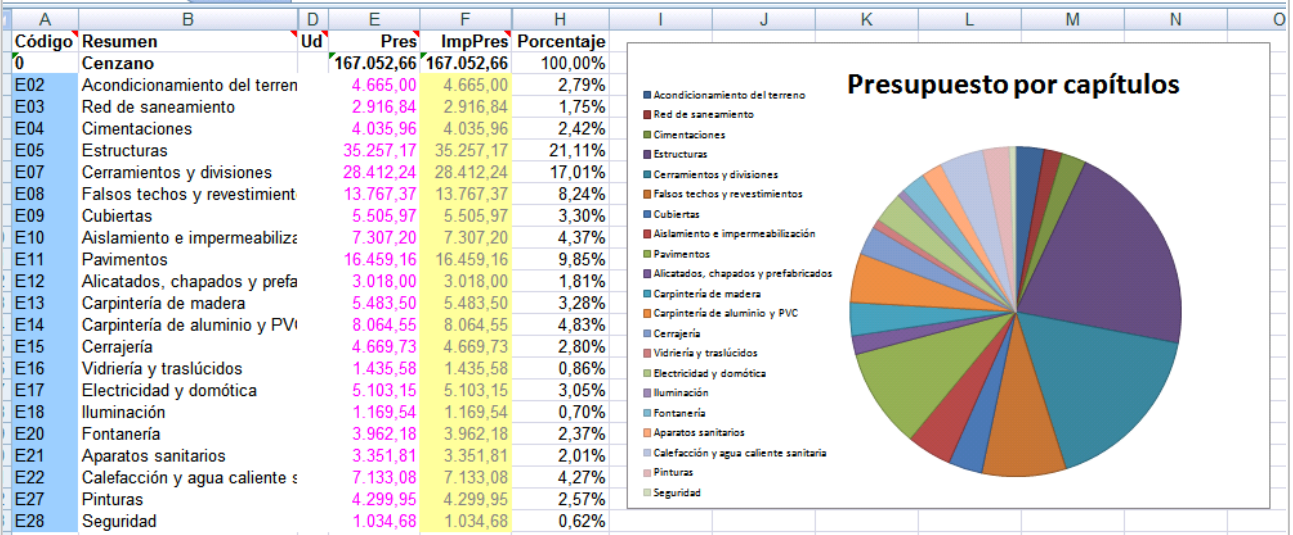

*Exportación del presupuesto a una hoja predefinida* 

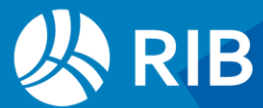

#### Exportación e importación de presupuestos en Excel

Presto puede exportar a Excel el presupuesto completo, con sus mediciones, con distintas variantes y nivel de detalle.

Este mismo formato se puede importar de nuevo, lo que permite crear hojas Excel para insertar información en Presto o modificar las hojas exportadas y volver a importarlas.

#### Generación y uso de plantillas de Excel y Word

Este sistema de personalización se basa en crear hojas de Excel o documentos de Word que contienen la estructura general del documento deseado, con el texto común, los cálculos y el formato, para crear documentos complejos como:

- Contratos tipo, actas o memorias
- Hojas resumen con honorarios, certificaciones o comparativos.

Presto incluye plantillas predefinidas de Excel y de Word que pueden usarse como referencia para crear otros documentos personales.

#### <span id="page-24-0"></span>SQL / XML /Json

Las obras se pueden exportar a una base de datos SQL generando la estructura completa del presupuesto, con todas sus tablas y sus campos, desde donde se puede extraer más información, utilizar como sistema de intercambio hacia un ERP o modificar los datos y volver a importar a Presto.

<span id="page-24-1"></span>También se pueden exportar completas o selectivamente en formatos XML y Json.

#### Formatos de intercambio

#### <span id="page-24-2"></span>Formato BC3

El formato BC3 se usa de forma generalizada en España y otros países del entorno para el intercambio de datos entre los diferentes agentes de la construcción.

#### <span id="page-24-3"></span>BIMétréToPresto

Complemento que importa archivos en el formato BIMétré, diseñado por los editores de programas de presupuestos y mediciones de Francia.

Realizado por ÀBAC Consultors del Vallès.

#### <span id="page-24-4"></span>Formato GAEB

El formato GAEB DA es un sistema utilizado en Alemania que permite intercambiar datos tanto en fase de presupuesto como de oferta, contratación y certificación.

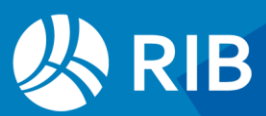

#### <span id="page-25-0"></span>API

Presto dispone de un API, Application Programming Interface, que permite interactuar con una obra de Presto sin restricciones, leyendo los datos, modificándolos o insertando datos nuevos.

La interacción se realiza mediante complementos o *plugins,* programa que se entregan ya desarrollados o que puede preparar un usuario avanzado para realizar acciones específicas. Se escriben en Visual Basic Script y otros sistemas de desarrollo adecuados y ante el usuario aparecen como una opción más del programa.

Con Presto se entregan numerosos complementos para todas las etapas del proyecto. También se redactan complementos a medida para satisfacer necesidades específicas de un usuario.

#### <span id="page-25-1"></span>Publicación en Internet de obras

Presto Publicación en Internet permite publicar con un alto nivel de personalización una obra, un cuadro de precios o un catálogo de productos para la construcción de forma que se pueda consultar utilizando un navegador.

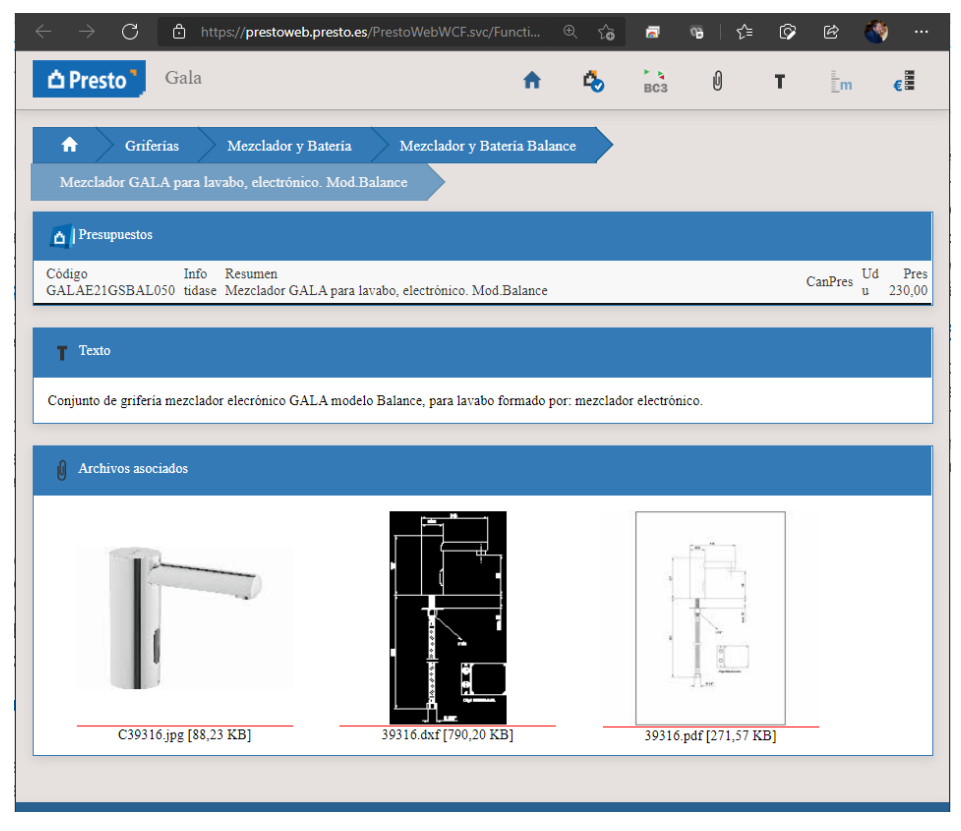

*Catálogo de Gala*

Cada página web se genera a partir de la obra en el momento en que el usuario accede a ella, sin exportación, lo cual permite modificar la obra en tiempo real si se desea

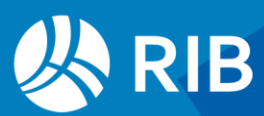